# Comment déclarer sa « volonté » de participer à l'expérimentation de l'établissement d'un certificat de décès sur l'espace membre de l'ONI

(06/02/2024)

## URL : <https://espace-membres.ordre-infirmiers.fr/connexion>

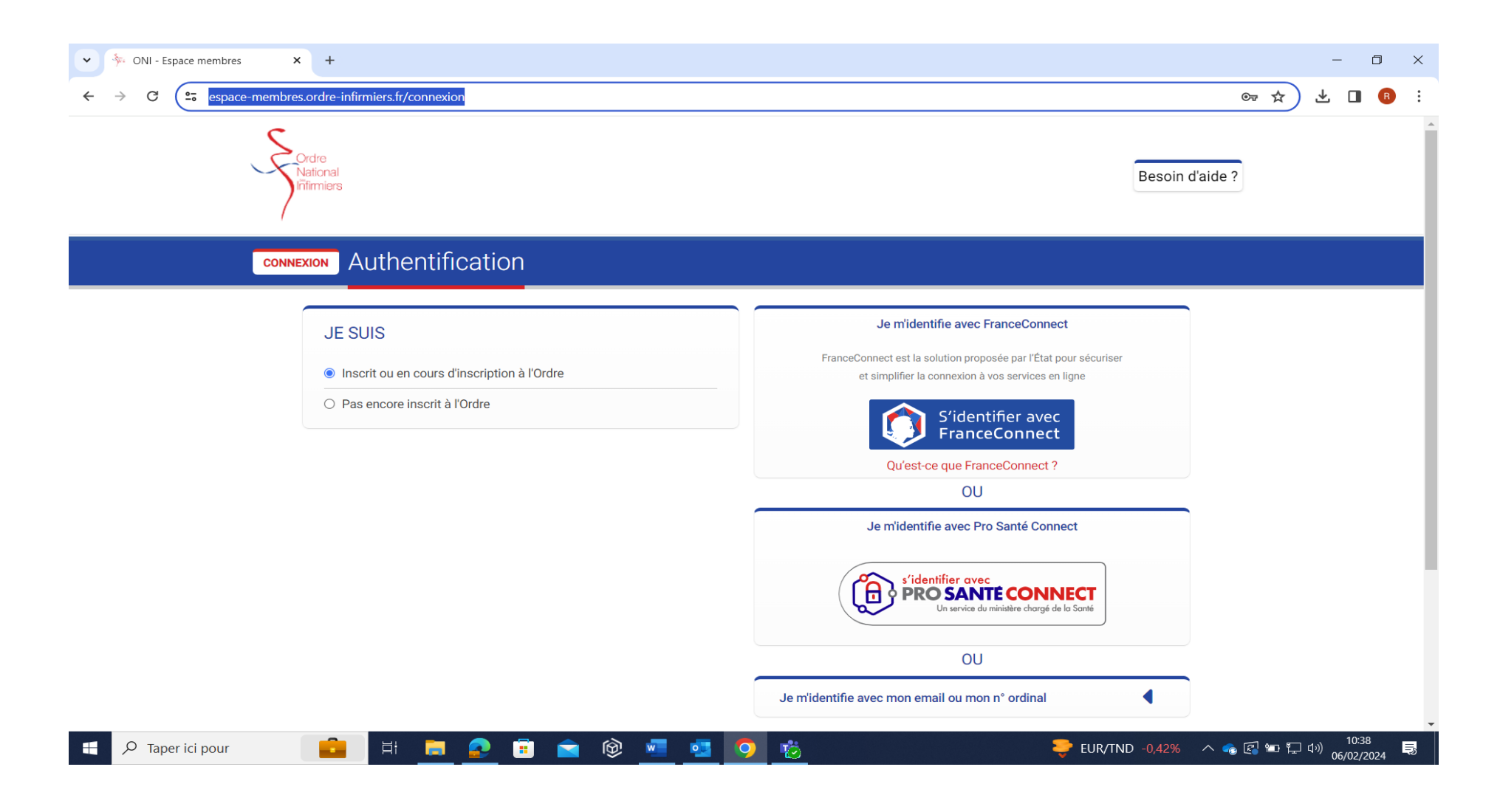

## Je m'identifie

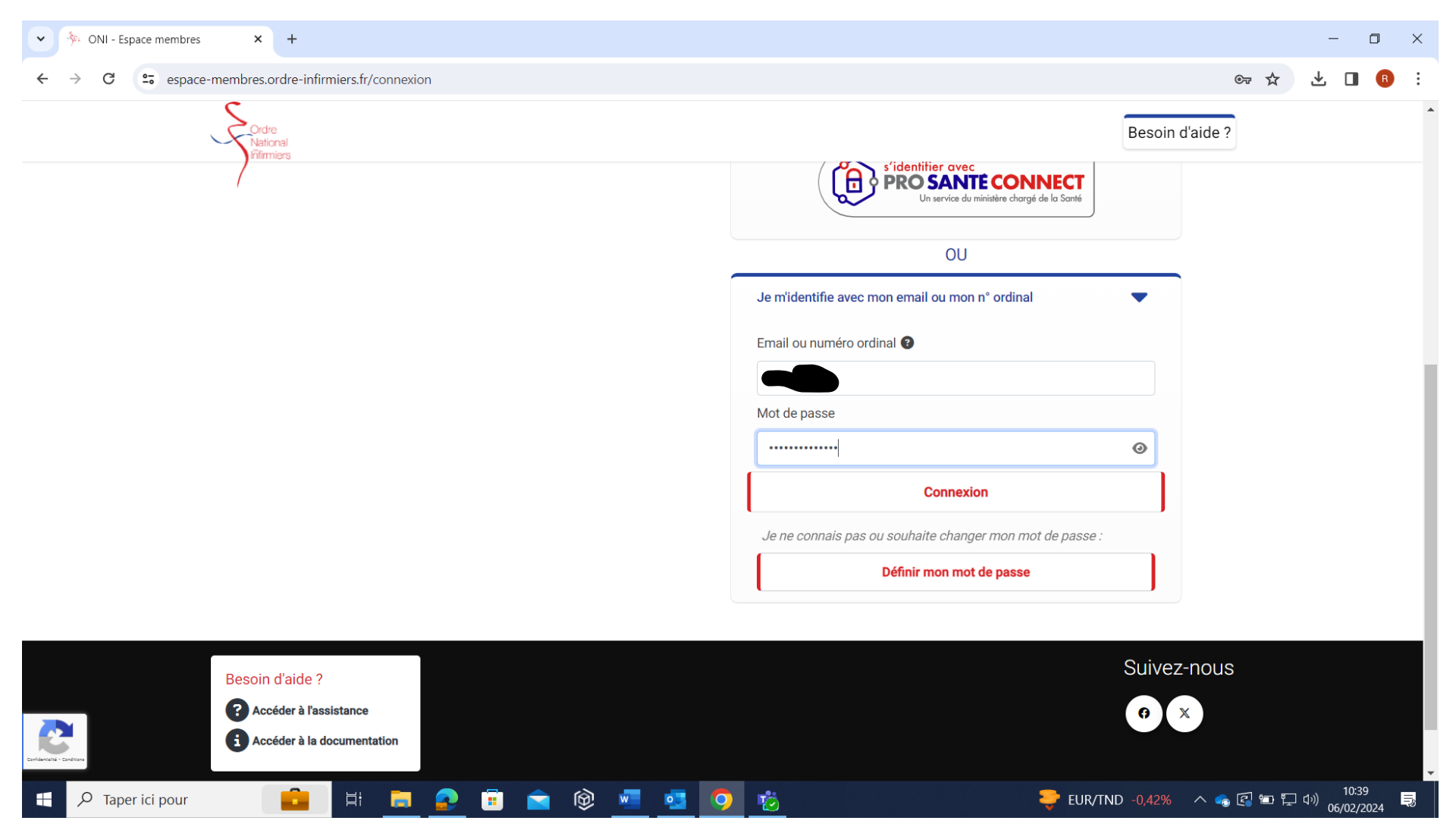

#### Je clique sur « Autres demandes »

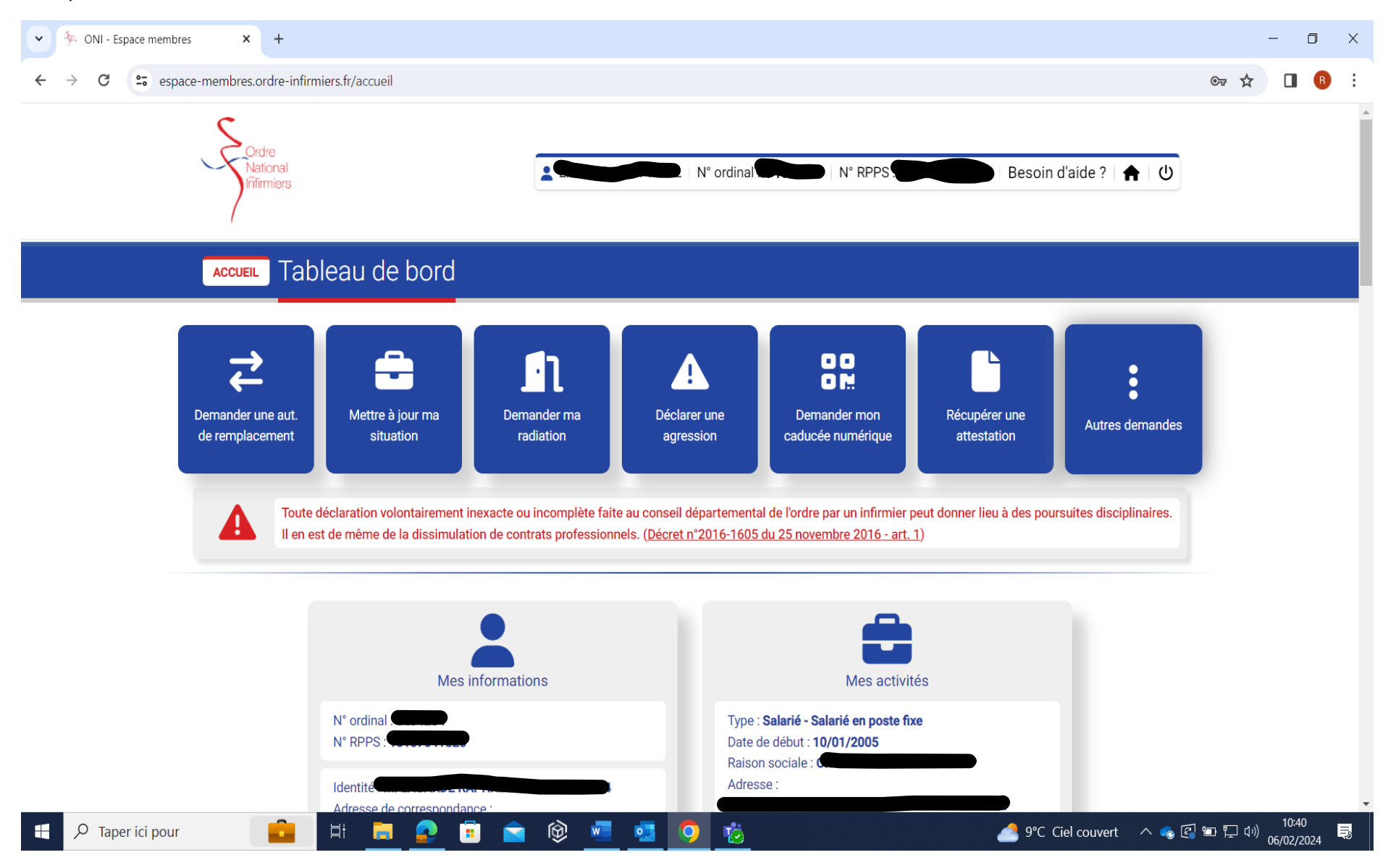

## Je sélectionne : « Je souhaite faire une déclaration »

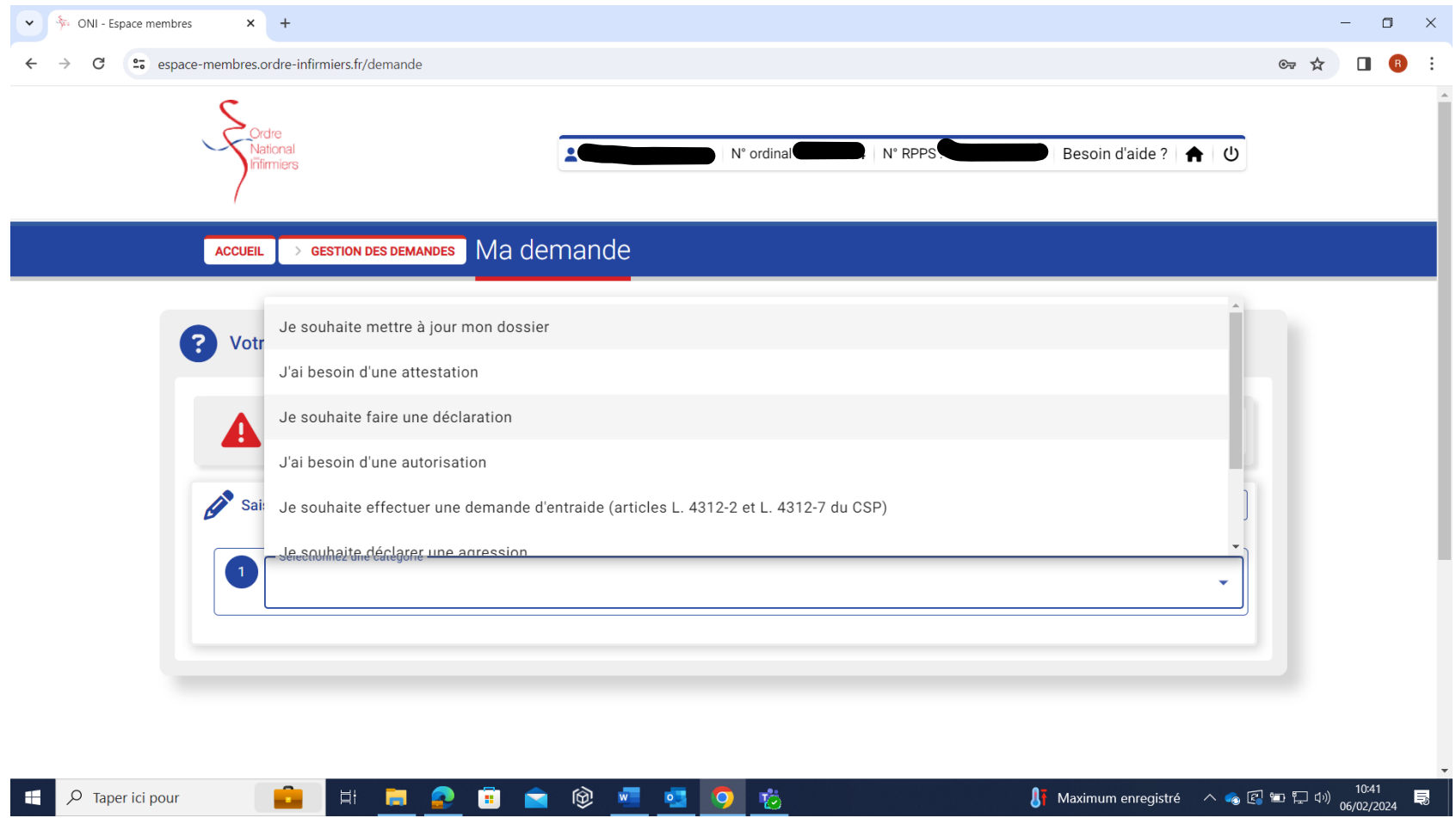

Je sélectionne dans la liste déroulante : « Je souhaite participer l'expérimentation de l'établissement d'un certificat de décès »

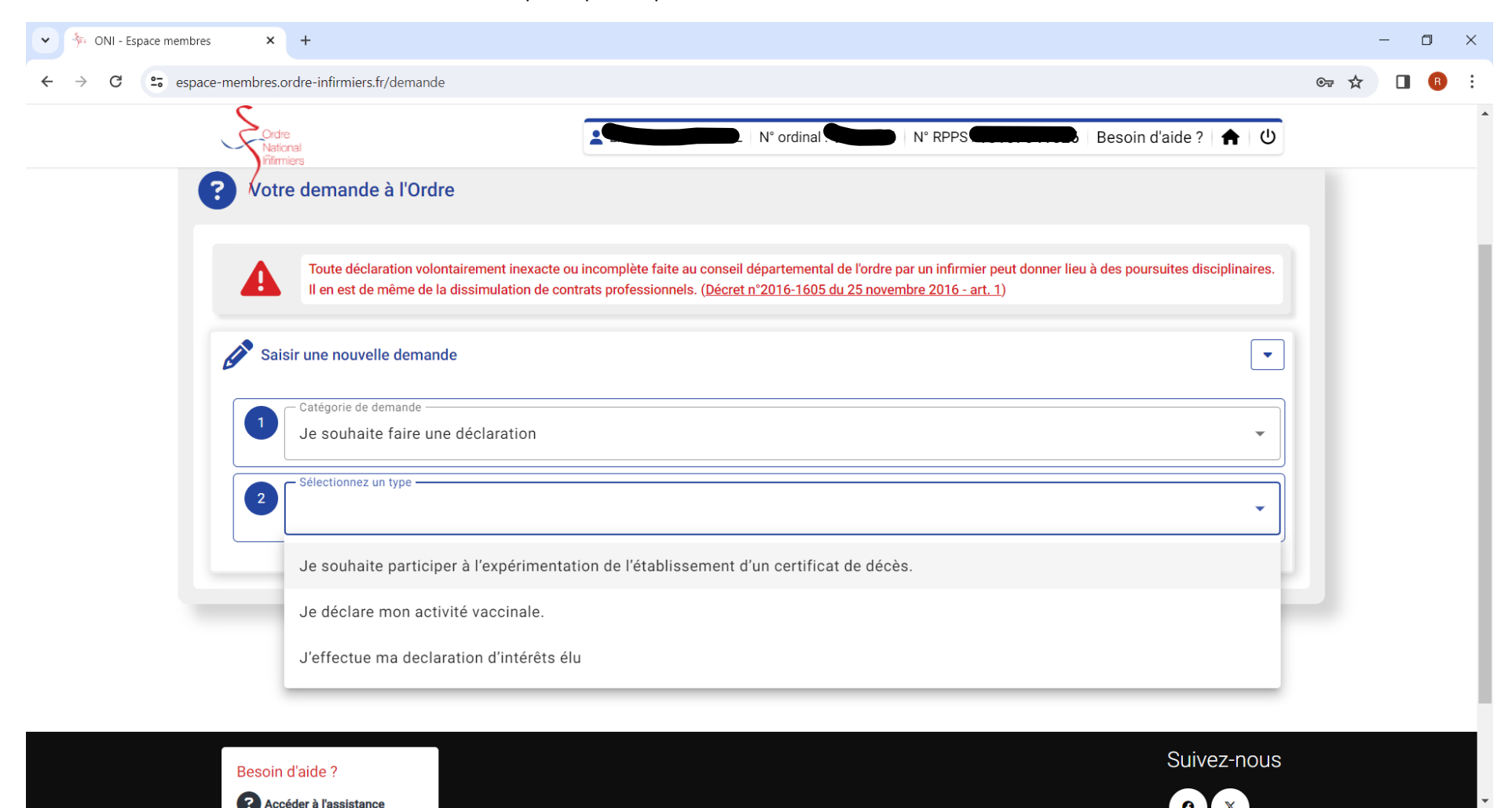

**DO 9 5 0 6** 

 $\bullet$ 

m

Ħ

 $O$  Taper ici pour

FF

10:41

局

**A**T Maximum enregistré  $\land$  **e**  $\text{F}$  and  $\text{F}$  dv)  $\frac{10:41}{06/02/2024}$ 

# Je complète le formulaire qui m'est proposé (attention, il faut une attestation de formation au format numérique)

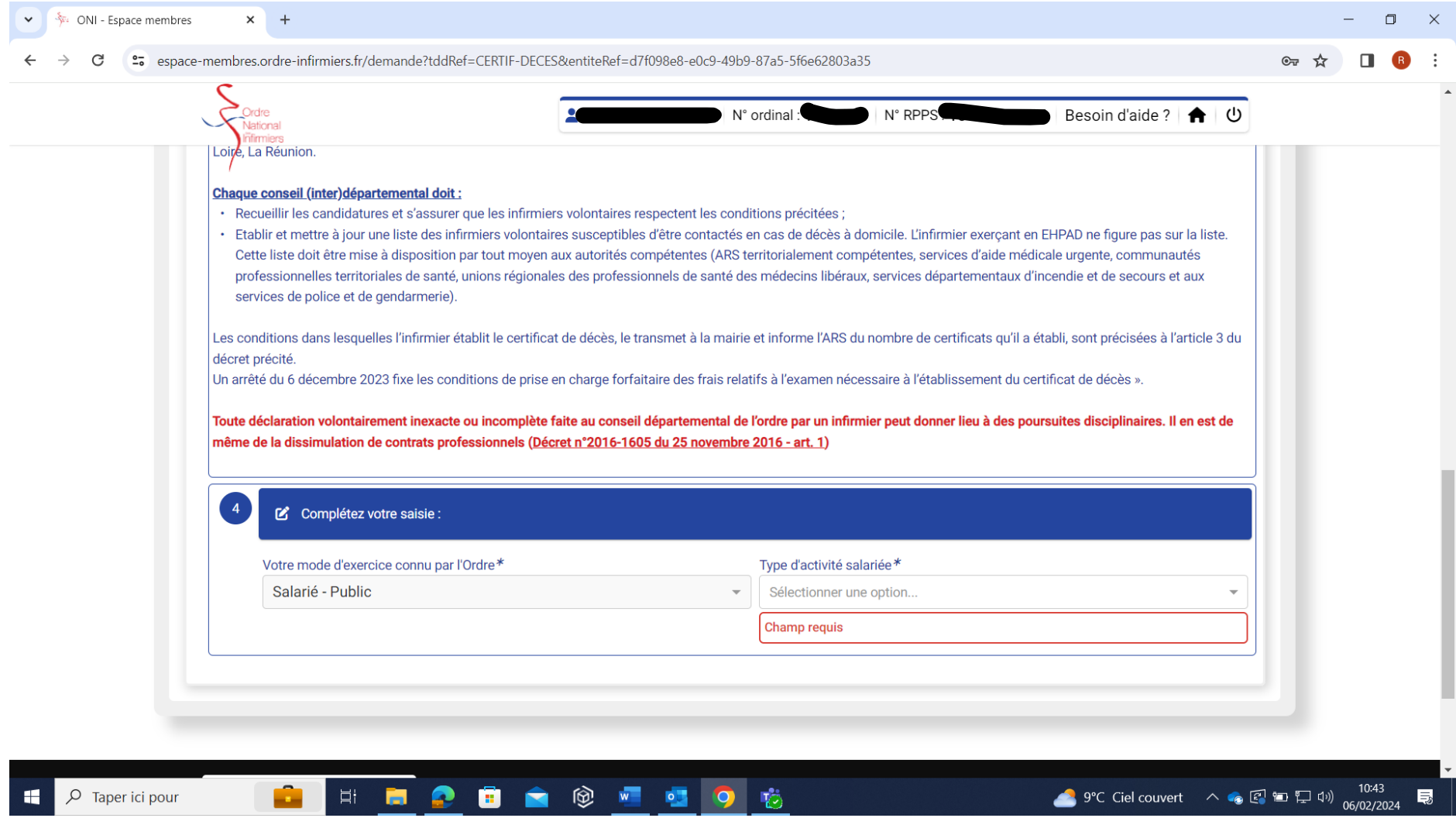

# Je télécharge l'attestation de formation.

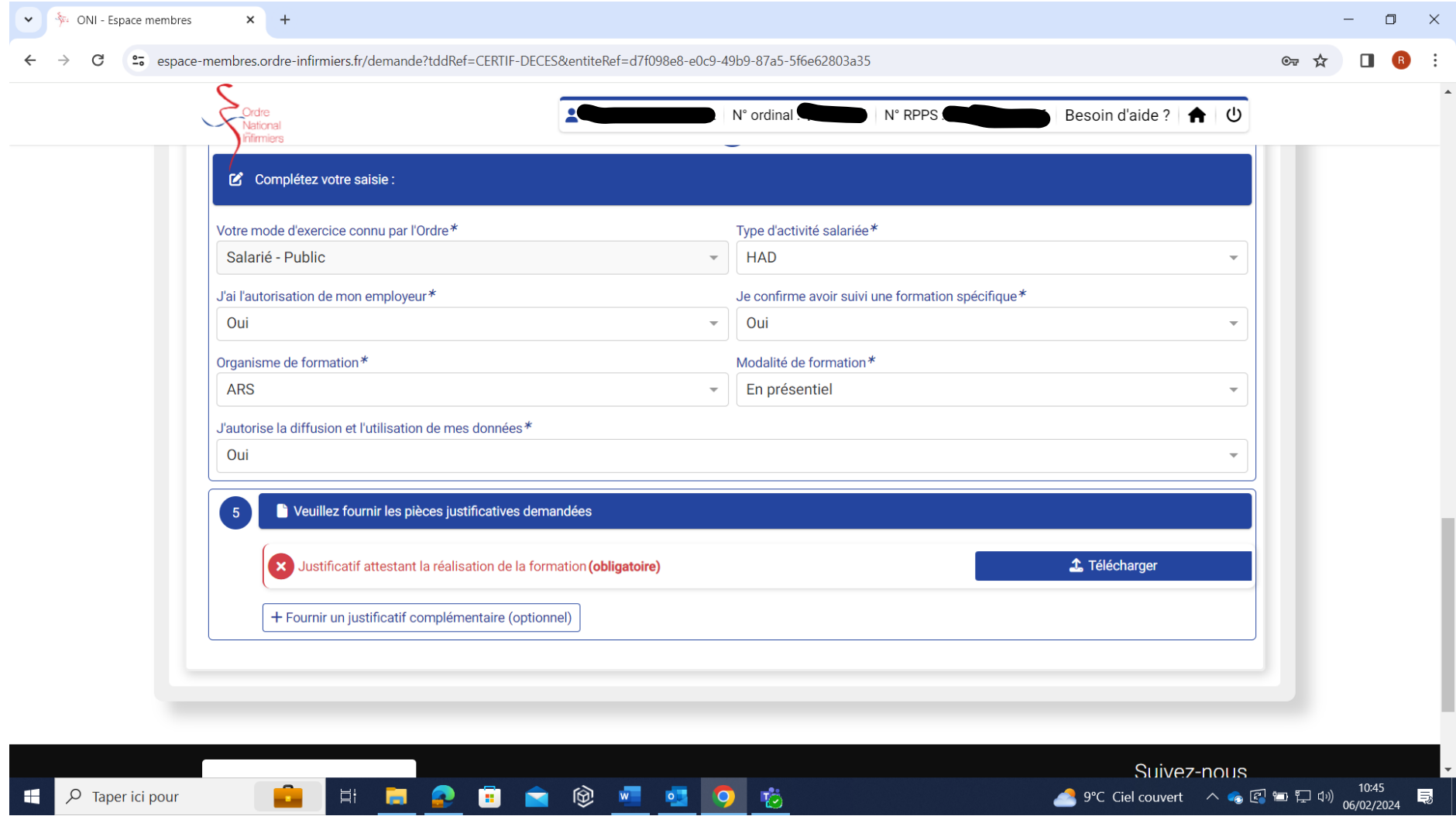